# Opmaken & aanleveren

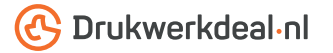

Het ontwerp heb je al in gedachten. Maar hoe lever je dat foutloos aan? Volg de onderstaande instructies en je bent verzekerd van een denderend design.

## 1. De werktekening

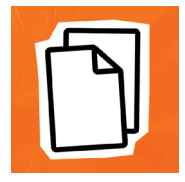

Download de werktekening die bij je bestelling hoort, deze heeft al het juiste formaat. • Plaats jouw ontwerp in de laag "Ontwerp" • De overige lagen verwijder je voor het aanleveren, lever dus alleen je ontwerp aan. • Wij raden je aan om de bestanden op te maken in Adobe InDesign of Adobe Illustrator.

## 2. Technische richtlijnen

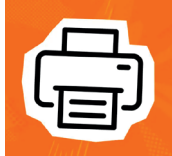

## Bedrukking & kleurgebruik

De bedrukking is tampondruk met Pantone kleuren (1/0 Enkelzijdig - 1/1 Dubbelzijdig)*. •* Gebruik voor voor het bedrukken kleuren uit de PANTONE+ Solid kleurwaaier. *•* Gebruik het aantal kleuren dat overeenkomt met je bestelling. *•* Gebruik kleuren altijd met volledige dekking oftewel op 100% tint.

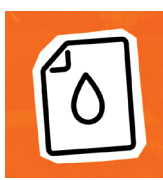

## Vectoren

Zorg ervoor dat het bestand gevectoriseerd is en gebruik geen pixelafbeeldingen. *•* Bouw je bestand op uit paden, zonder overlappingen (zie voorbeeld onderaan de pagina). *•* Er kan geen gebruik worden genmaakt van transparantie of verlooptinten.

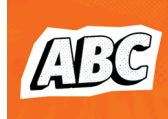

#### Lettertypen

Zorg dat alle lettertypen volledig zijn ingesloten of omgezet naar contouren/outlines. • Hanteer een minimale lettergrootte van 8 pt. • De uiteindelijke leesbaarheid is afhankelijk van het lettertype dat gebruikt wordt in combinatie met de grootte (lijndikte) en kleurcontrast en materiaal.

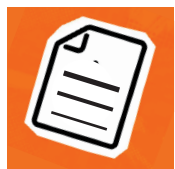

## Lijndiktes

Lijnen en strepen in je ontwerp mogen deze niet dunner zijn dan 1,5 pt. • Diapositieve lijnen en uitsparingen moeten tenminste een dikte van 3 pt hebben. • Dit is ook van toepassing op de lijnen van lettertypen.

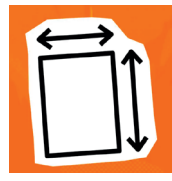

## Afloop & marge

Het bedrukbare gebied in de werktekening is gelijk aan het aan te leveren formaat. • Bzij deze bedrukking hoef je geen rekening te houden met extra aflopend beeld.

#### 3. Controleren en aanleveren

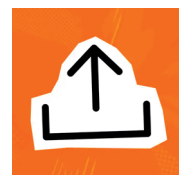

Lever je drukbestand aan als PDF. • Verwijder eerst de informatie die niet gedrukt hoeft te worden. • Sla je bestand op zonder beveiliging en gebruik geen snijtekens (crop marks). • Gebruik bij voorkeur het PDF profiel PDF/X-4:2008. • Controleer het aan te leveren formaat en de inhoud van je bestand altijd op juistheid voor het aanleveren.

## Voorbeeld

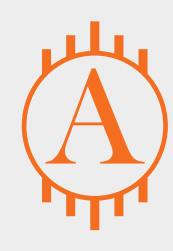

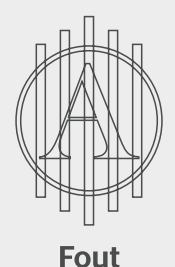

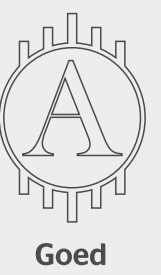

*Kom je er nog niet helemaal uit? Neem dan eens een kijkje in ons kenniscentrum. Hier vind je allerlei informatie en instructievideo's. Staat je antwoord er niet tussen? Neem dan contact op met onze klantenservice.*